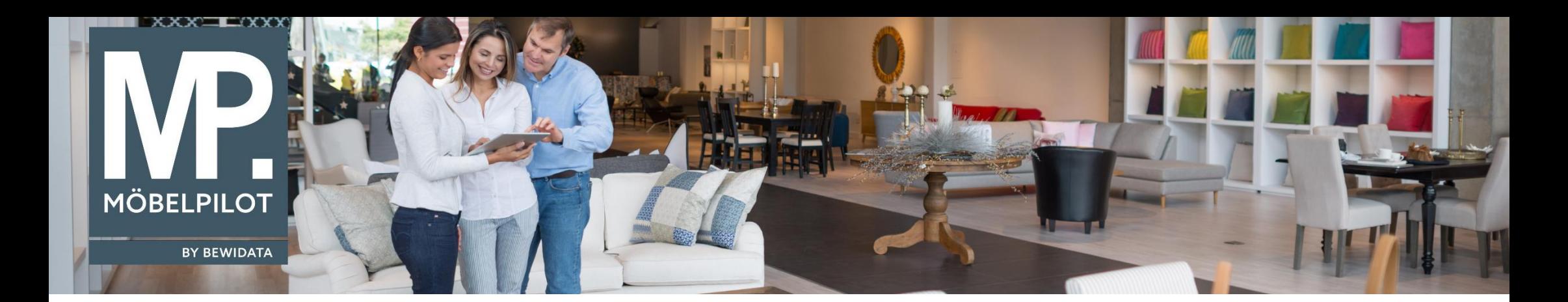

Tipps & Tricks (Februar 2021)

*Hätten Sie's gewusst? Tipps und Tricks zum MÖBELPILOT* 

Guten Tag,

arbeiten Sie auch mit der Liste der gesperrten Bestellungen?

Diese finden Sie unter dem Menüpunkt "Auftragsverwaltung/Gesperrte Bestellungen".

Da es in manchen Organisationen wichtig ist, zu wissen, wer den Auftrag geplant hat, haben wir diese Liste in der Version 7.6 ab Build 6200 um die Namen der Verkäufer erweitert.

Falls man sich mit dem Verkäufer für eine Bestellfreigabe abstimmen muss, sieht man jetzt direkt, wen man ansprechen muss.

## gesperrte Bestellungen admin

 $\leftarrow$  DEF  $\mathbf{r}_{\mathsf{V}}$ 

## Suchen (Alt+s)

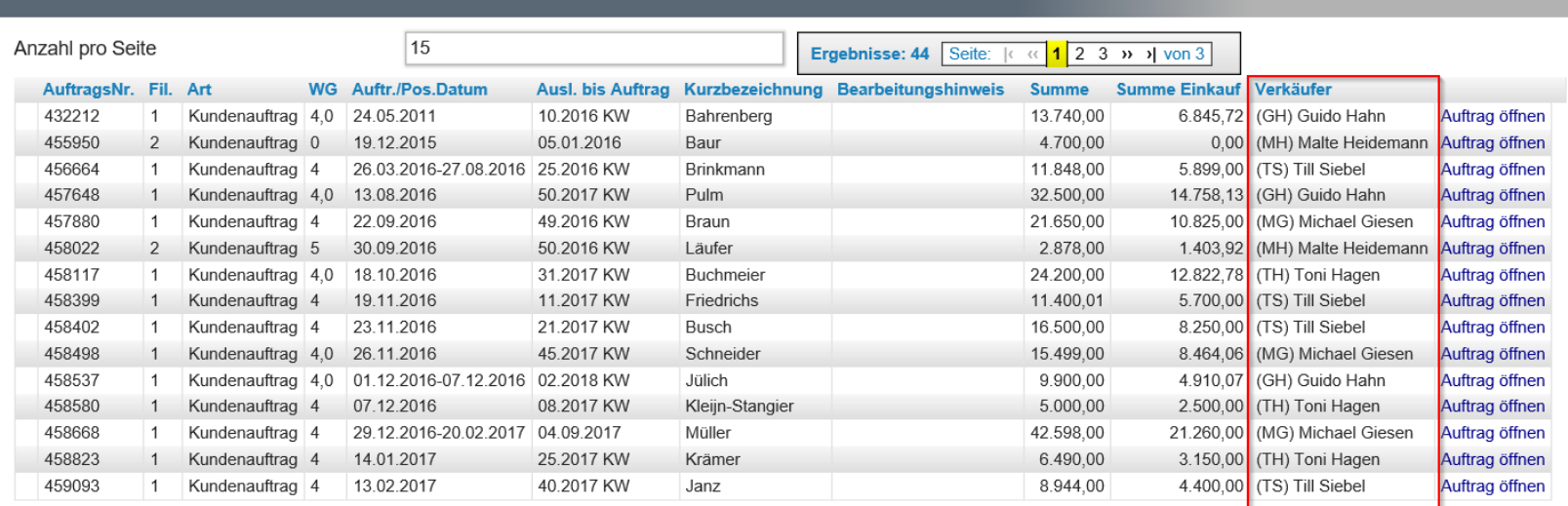

Wir hoffen, dass Sie diese Tipps wieder täglich zeitsparend voranbringen.

Ihr **MÖBELPILOT**-Team

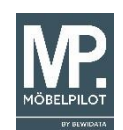

 bewidata unternehmensberatung und edv-service gmbh erthalstraße 1 ∙ 55118 mainz ∙ telefon: 0 61 31. 63 92.0 ∙ internet: <u>[www.moebelpilot.com](http://www.moebelpilot.com/)</u> e-mail: <u>[support@moebelpilot.de](mailto:support@moebelpilot.de)</u> handelsregister mainz HRB 4285 ∙ geschäftsführer: hans-jürgen röhrig